# 电子表格 参数管理

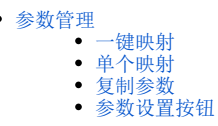

电子表格-参数管理中,存在两种参数: 数据集参数、报表参数,其定义如下:

- **数据集参数:** 电子表格中可创建多个报表数据集, 在该数据集中可以有自己的参数, 实现数据的过滤查询。
- **报表参数:** 能在 电子表格-参数面板 中显示、可排版的参数。

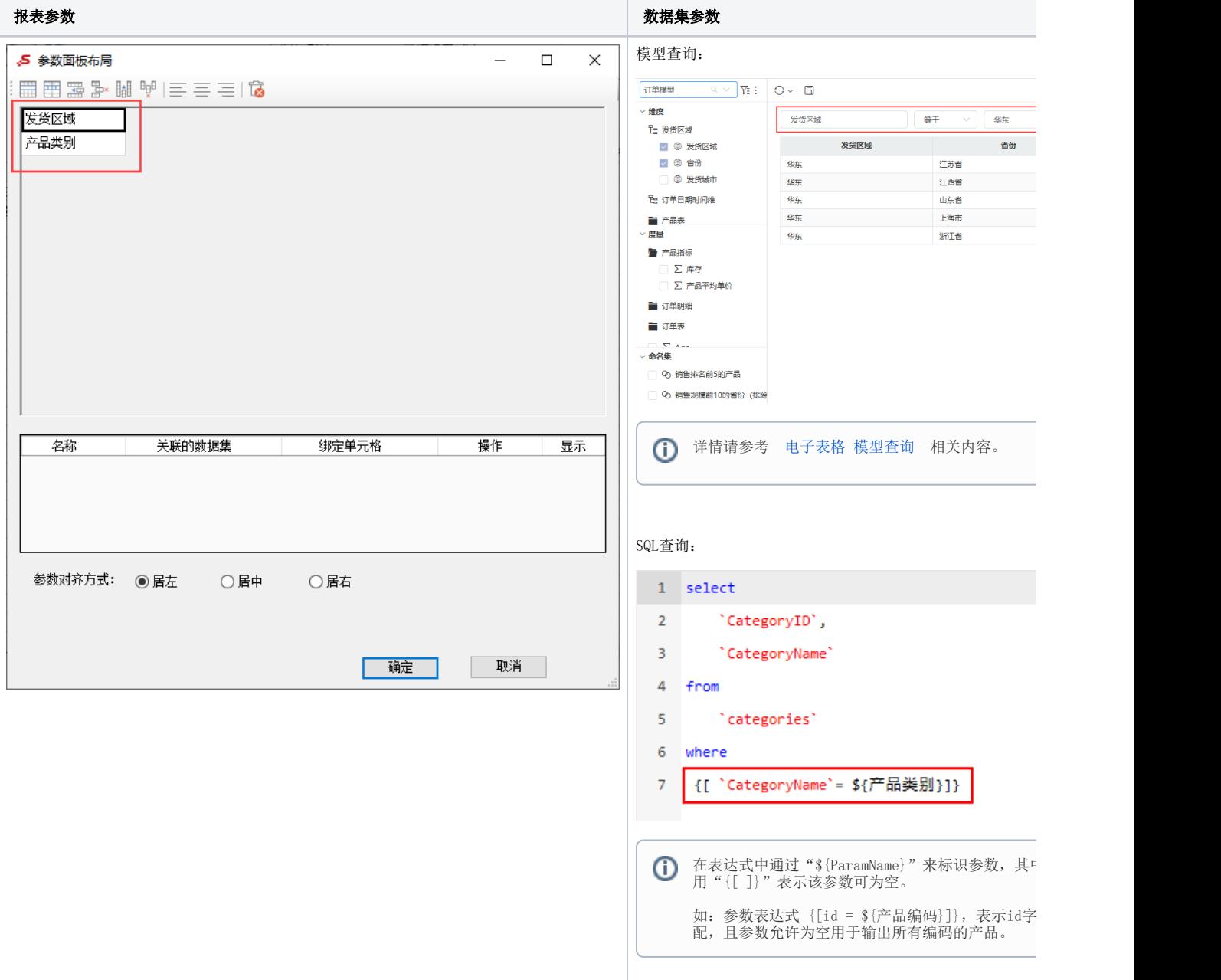

### <span id="page-0-0"></span>参数管理

用户完成报表数据集的创建后,可在电子表格的 参数管理 中,可配置 报表参数 和 数据集参数 的映射关系:

● 报表参数 不映射 数据集参数, 报表数据集将按数据集参数的默认值, 进行查询。

● 报表参数 映射 数据集参数,浏览电子表格时,切换报表参数后,选中值将传给相关数据集,使之按选中值进行数据查询。映射关系支持: 1对 1,1对多。映射时支持**一键映射、手工映射**。

场景示例:

创建了**报表数据集:**模型查询,该数据集中带有两个参数: Categoryname、年,可通过以下步骤,实现参数映射:

功能入口: 在工具栏中点击 参数管理 按钮。

| 文件       | 开始 | 页面布局         |    | 公式           | 数据<br>审阅 |          | 视图 |      | PDF工具集 |  | Acrobat | Smartbi |  | 百度网盘 | ♀ 告诉我您想要做什么 |      |        |                 |         |
|----------|----|--------------|----|--------------|----------|----------|----|------|--------|--|---------|---------|--|------|-------------|------|--------|-----------------|---------|
| ●●设置     |    | $\mathbb{Z}$ | Eà | I=9          |          | 『宏管理     |    | Ⅱ 图形 | 左父格    |  | $\sim$  | 扩展方向    |  |      | 一插入         | 了过滤  | 4 引用参数 | /零回門園   張回写规则 / |         |
| 模板<br>注销 |    | 打开           | 预览 | 执行           | 发布       | →页面设置    |    | 临更改  | 上父格    |  |         | 数据设置    |  |      | -- 要盖       | ∃格式▼ | ■ 参数排版 | 田岡郎             | 45 填报属性 |
| ◎视图      |    |              |    | $\mathbf{r}$ |          | □ 清空本地缓存 |    | 以共享  |        |  |         | 总       |  |      | 潮 区域        | ■■属性 | 参数管理   |                 | 7 填报列表  |
| 服务器      |    |              |    | 报表操作         |          |          |    | 云图表  | 单元格设置  |  |         |         |  |      |             |      | 参数设置   | 插入控件            | 回写      |

打开"参数管理"面板:

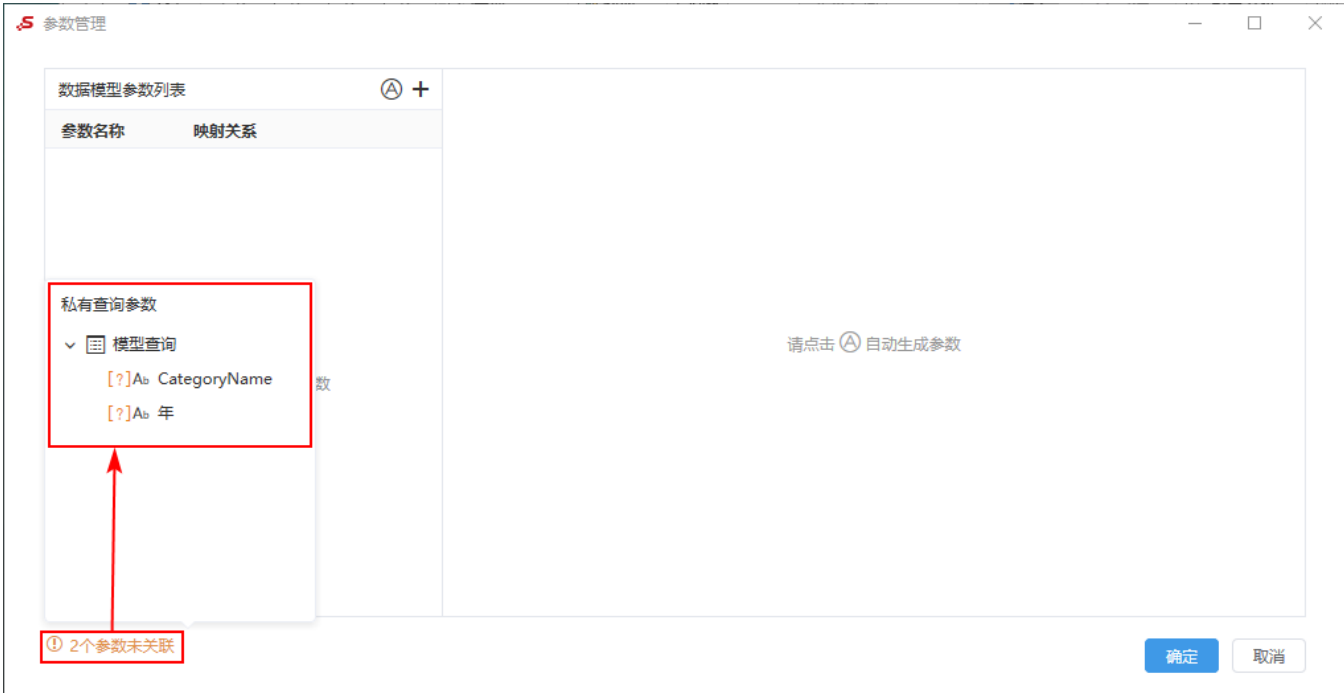

在"参数面板"中左下角显示当前电子表格包含的参数个数信息,单击该信息,弹出所有数据集包含的参数列表。列表中清晰的列出各参数的数据来 源。

参数映射方法分为以下两种:

### <span id="page-1-0"></span>一键映射

一键映射是指根据已有的数据集参数,自动创建电子表格参数。同名的参数将会自动映射到同一个电子表格参数。

在"参数面板"中单击 一键映射 按钮,系统自动创建电子表格参数,并建立好与所有数据集的映射:

<1 在V10.5.12版本中,参数进行一键映射时,维度、地理维字段会自动映射对应的SQL语句,且控件类型会设置为下拉单选。但度量字段暂不支 持自动映射SQL语句。

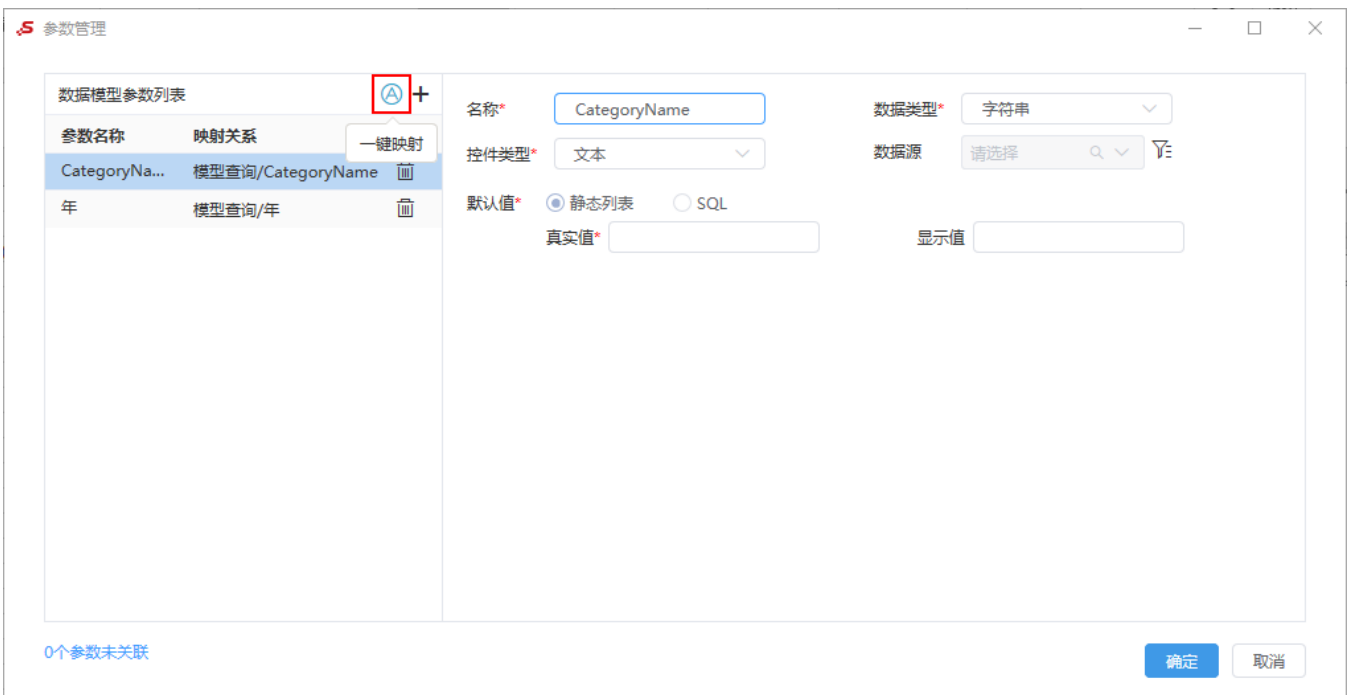

自动映射的参数,默认沿用数据集参数的名称、数据类型、控件类型等属性,且默认值为静态列表设置,值为数据集参数默认值。

- 当默认值为静态列表设置时,参数继用数据集的数据源,不允许修改,其它属性都可以修改;
- 当默认值改为SQL设置时,支持选择当前登录用户拥有查看权限数据库,且SQL表达式支持参数嵌套。

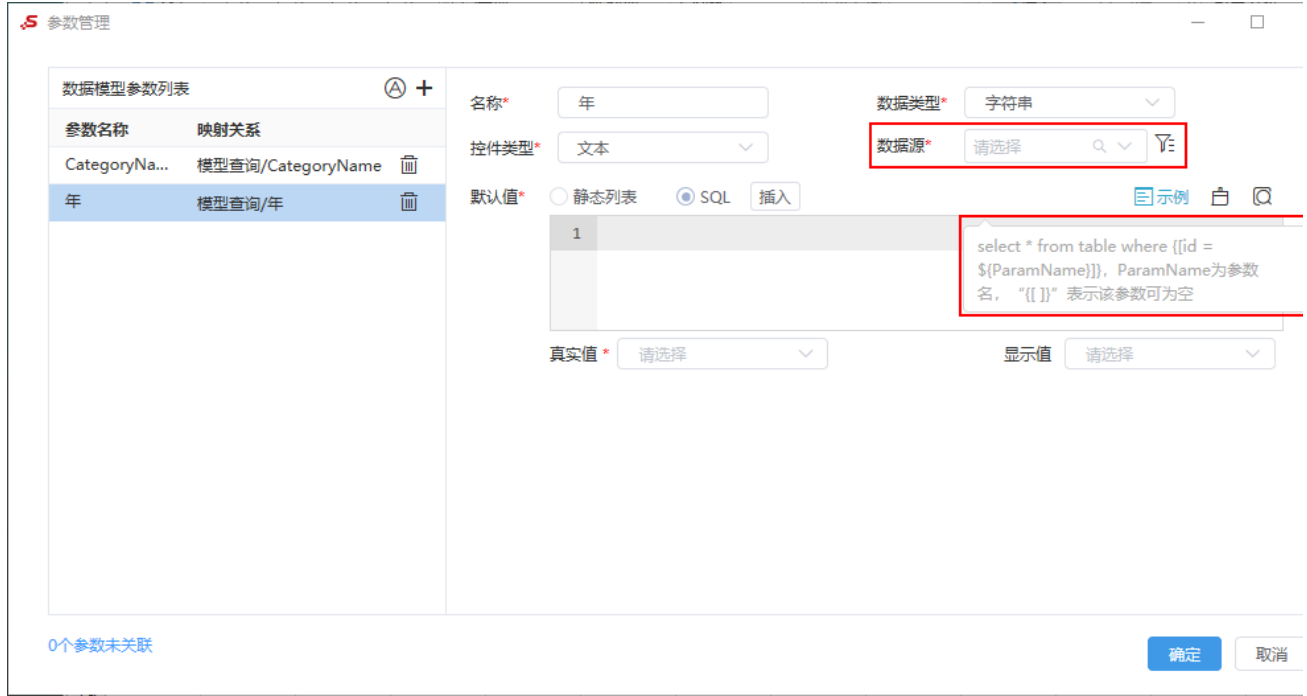

示例按钮功能:显示SQL表达式,且支持参数嵌套。

## <span id="page-2-0"></span>单个映射

单个映射是指手工定义电子表格参数,并将其与数据集参数进行映射关系设置。

单击 新建参数 按钮,生成一个电子表格参数设置信息及相关设置项:

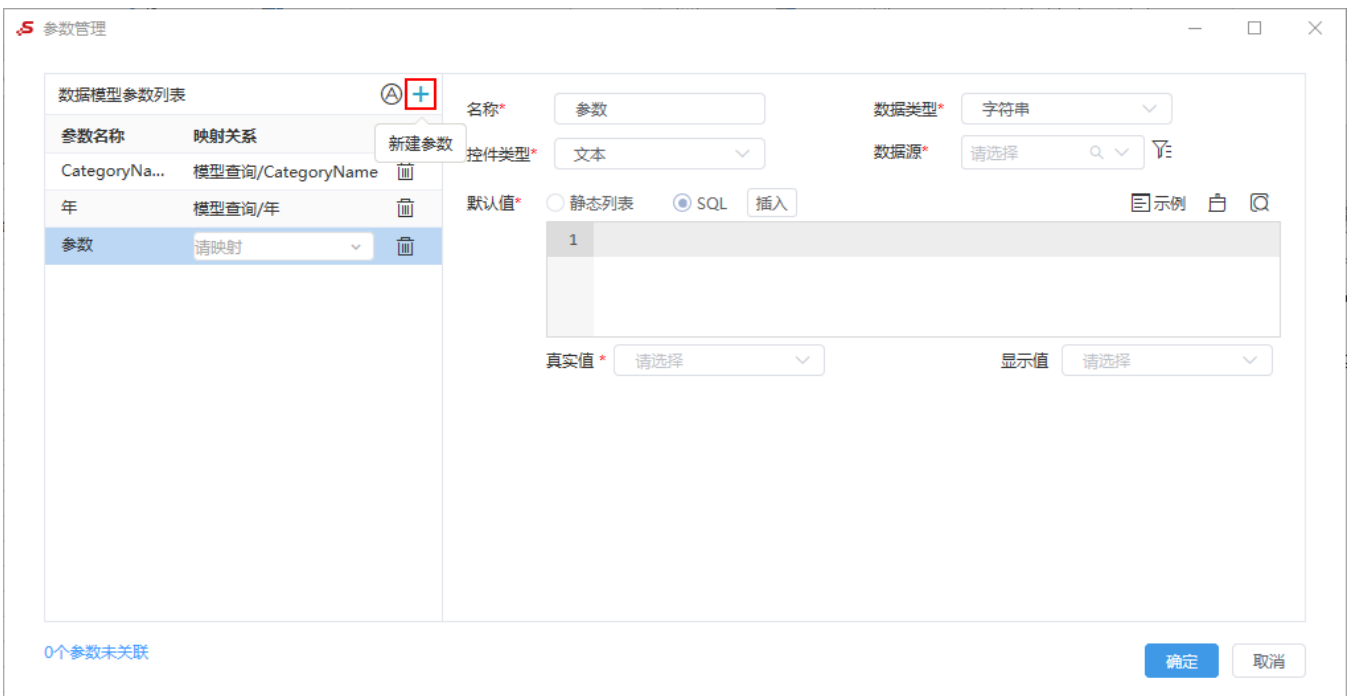

定制单个电子表格参数及映射关系时,有以下几个注意点:

- 映射关系:只允许选择带参数的数据集。
- 数据源: 默认值为"静态列表"时不允许修改,默认继用关联的数据集参数的数据源;默认值为"SQL"时支持修改,只允许选择当前登录用户
- 拥有查看权限数据库。
- SQL表达式支持参数嵌套。

#### <span id="page-3-0"></span>复制参数

复制参数是指复用其它电子表格的参数,将目标参数克隆到当前电子表格。

单击 复制参数 按钮, 在下拉菜单中勾选需要复制的参数, 单击 确定 按钮自动生成参数。

<span id="page-3-1"></span>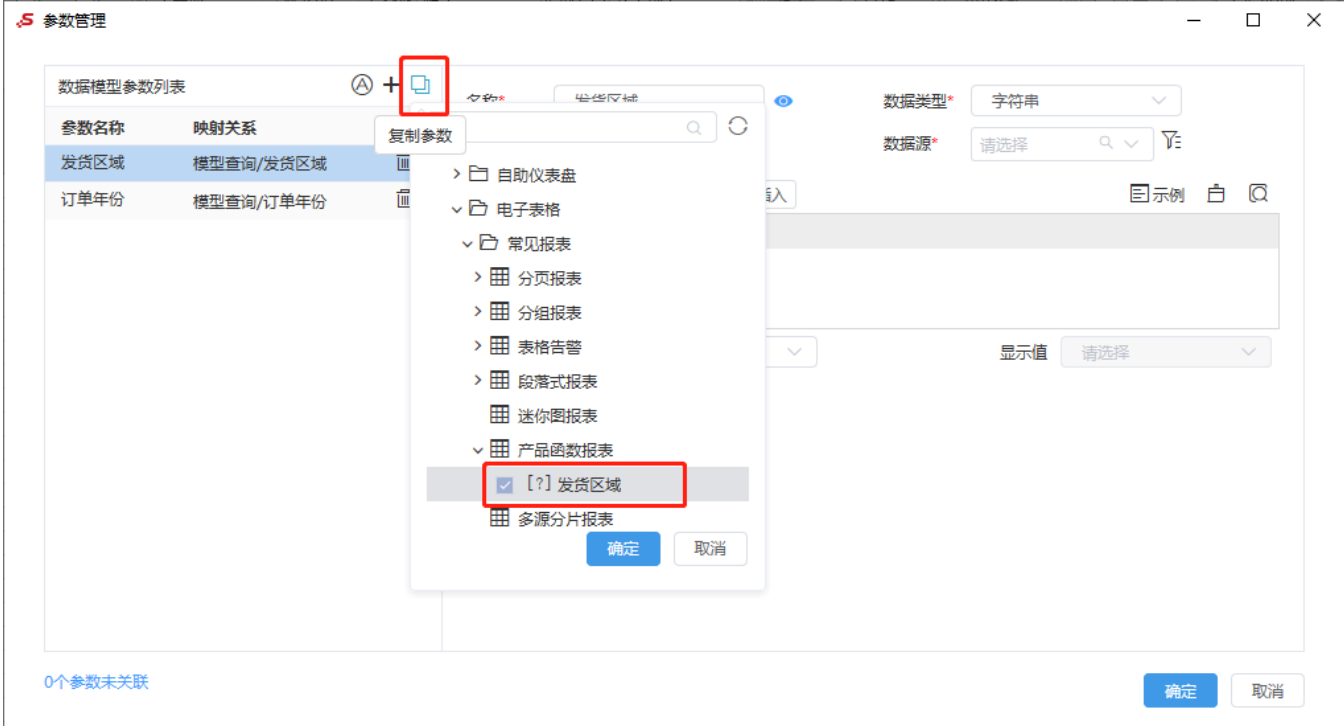

设置参数默认值或备选值表达式时,有如下几个按钮供操作:

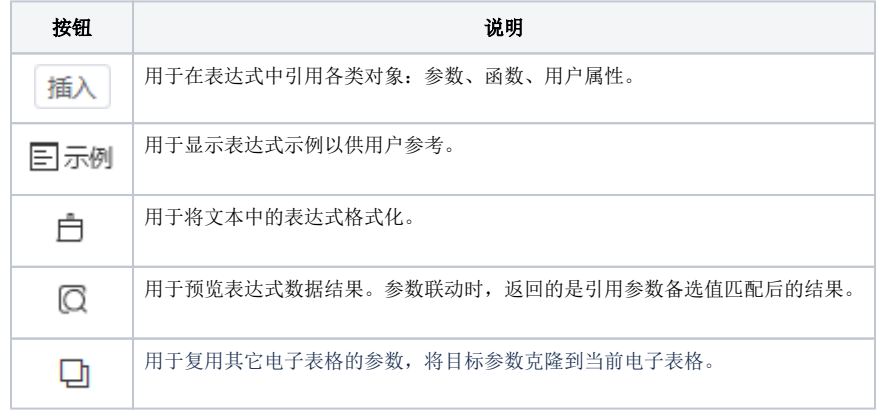

关于更多参数的设置方法,详情可参考 数据模型-参数应用 。